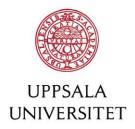

#### 1 Technical Configuration for SAML 2.0

This document describes how to configure your service/product to use Joint Web Login, a service within Uppsala University that enables simple login for staff and students.

**Note:** Before performing configuration, preparatory steps must be taken to start the work. See <u>the checklist</u> for more information. **Contents:** 

- Technical Configuration for SAML 2.0
- Formal Requirements, Rules and Recommendations
- Prerequisites
- Setup and Configuration
- <u>Metadata</u>
- Publication of Metadata

#### **Expectations:**

As a provider, you are expected to

- be oriented in the field of SAML 2.0. Read more about SAML 2.0 here.
- be familiar with how your service/product connects to an IdP with SAML 2.0.

NOTE: All authorization (authorization management) and role management must be done in your service/product. The Joint Web Login service does not perform any authorization management or role management for your service/product.

Read more under Authentication and authorisation principles (Authorisation section).

# 2 Formal Requirements, Rules and Recommendations

| Requirement / Rule / Recommendation                                                                                                    | Clarification                                                                                                    | Examples                                                                                                    |
|----------------------------------------------------------------------------------------------------|----------------------------------------------------------------------------------------------------|----------------------------------------------------------------------------------------------------|
| All SAML keys/certificates you create when setting up your SP should have - a <b>key length</b> of at least 4096 bits (RSA) - a <b>validity period</b> that is very long (e.g. 100 years) | To comply with <u>current</u> <u>recommendations and requirements</u> and to avoid having to regenerate SAML certificates on an ongoing basis.                                                                                                    |                                                                                                    |
| The entityID of the service should be in URL format.                                                                                                    | The entityID of the service must be unique and is usually set to be a base URL to the part of the service that handles SAML 2.0.  Having a metadata URL as the entityID is recommended by Assertions and Protocols for the OASISSecurity Assertion Markup Language(SAML) V2.0 (section 8.3.6 Entity Identifier). | <ul> <li>https://myservice.uu.se/Shibboleth.s so/Metadata         If using the SP software Shibboleth SP, this is the URL to its metadata generator.</li> <li>https://myservice.uu.se/Shibboleth.s so         If using the SP software Shibboleth SP, this is usually its base URL.</li> <li>https://myservice.uu.se/shibboleth         This indicates that the URL has something to do with Shibboleth and the Shibboleth         SP software.</li> <li>https://myservice.uu.se/saml         This indicates that the URL has something to do with SAML.</li> <li>https://myservice.uu.se/         This is a URL that is unique to the service.</li> </ul> |

| Requirement / Rule / Recommendation                                                                                                    | Clarification                                                                                                    | Examples                                                                                    |
|----------------------------------------------------------------------------------------------------|----------------------------------------------------------------------------------------------------|---------------------------------------------------------------------------------------------|
| There are application processes to the entity categories that must be followed in order for the service to be tied to ("tagged with") them.                                                     | It is those formally responsible for the service who should be able to produce the required information, ensure that the necessary information pages and the like are available, and ensure that all the requirements for an application are met. | See Entity Categories for Service Providers for details for the respective entity category. |
| Your SP and service metadata should meet all the requirements in <a href="SWAMID SAML WebSSO">SWAMID SAML WebSSO</a> Technology Profile section 6 Operational Requirements for Relying Parties. |                                                                                                    |                                                                                             |

# 3 Prerequisites

| Step | Instruction                                                                                                    | Recommendation                                                                                                    |
|------|----------------------------------------------------------------------------------------------------|----------------------------------------------------------------------------------------------------|
| 1    | Identify the appropriate entity category  The entity category should contain the information (attributes) needed. | See Entity Categories for Service Providers or the comparative overview Entity Category attribute release in SWAMID and select one of these.  For services that do not need a personal identity number, REFEDS Research & Scholarship will usually suffice.  For services that need a personal identity number, GÉANT Data Protection Code of Conduct is required. |
| 2    | Check that the purpose of the service matches the purpose of the entity category                                  | More information on the purpose of some of the available entity categories can be found on the following pages:                                                                                                    |
|      | If e.g. the service is not used in whole or in part to carry out studies or research, then                        | <ul> <li><u>REFEDS Research &amp; Scholarship</u> (collaborative tools for conducting studies and<br/>research; see Definition)</li> </ul>                                                                                                    |

| Step | Instruction                                                                                                    | Recommendation                                                                                                    |
|------|----------------------------------------------------------------------------------------------------|----------------------------------------------------------------------------------------------------|
|      | REFEDS Research & Scholarship cannot be used.                                                                                          | <ul> <li><u>GÉANT Data Protection Code of Conduct</u> (good, accurate, controlled, secure and<br/>minimised handling of personal data)</li> </ul> |
| 3    | Find out if the service needs to have the user ID sent to it via so-called SAML2  Persistent NameID instead of via "normal" attributes |                                                                                                    |
|      | Many services use this technique because it is a more standardised way of transmitting user IDs.                                       |                                                                                                    |

# 4 Setup and Configuration

| Step | Instruction                                                                                                    | Guidance and Examples                                          |
|------|----------------------------------------------------------------------------------------------------|----------------------------------------------------------------|
| 1    | Create a Service Provider (SP) for the service  Install and configure software capable of handling SAML 2.0 for the service. If the service has built-in support for SAML 2.0, configuration in the service administration interface is what needs to be performed instead. | See <u>SAML SP Best Current Practice</u> for guidance.         |
| 2    | Use a specific login server (IdP) or choice of higher education institution (DS) in the SP of the service                                                                                                    | See <u>Discovery Service Integration</u> for more information. |
|      | <pre>IdP:     entityID: https://weblogin.uu.se/idp/shibboleth DS:</pre>                                                                                                    |                                                                |
|      | <pre>discoveryURL: https://service.seamlessaccess.org/ds/</pre>                                                                                                    |                                                                |

| Step               | Instruction                                                                                                    | Guidance and Examples |
|--------------------|----------------------------------------------------------------------------------------------------|-----------------------|
| Option             | Load metadata for IdP via URL                                                                                                    |                       |
| 3 a<br>URL         | In order for your SP to know how to communicate with (or interpret data from) the IdP – either the IdP you have chosen or the one chosen by the user in the choice of higher education institution (DS) – it needs to have access to the metadata of the IdP. Signing certificates are used to validate IdP metadata. |                       |
|                    | Standard:                                                                                                    |                       |
|                    | <pre>IdP-metadata: http://mds.swamid.se/md/swamid-idp.xml</pre>                                                                                                    |                       |
|                    | Signing certificate: http://mds.swamid.se/md/md-signer2.crt                                                                                                    |                       |
|                    | Here we assume that the IdP belongs to an organisation that is a <u>member of the SWAMID identity federation</u> , which is the case with the Joint Web Login service at Uppsala University.                                                                                                    |                       |
|                    | Exeption:                                                                                                    |                       |
|                    | <pre>IdP-metadata: https://weblogin.uu.se/idp/shibboleth</pre>                                                                                                    |                       |
|                    | Signing certificate: https://weblogin.uu.se/md/uu-signer.crt                                                                                                    |                       |
|                    | This option should only be used in case memory limitations or metadata parsing restrictions prevent the default option from being used.                                                                                                    |                       |
| Option             | Load IdP metadata via static data                                                                                                    | SSO = Single Sign On  |
| 3 b<br>Static data | If your SP does not support loading IdP metadata from a URL (see option 3 a), e.g. if you can only enter "static" data in an administration interface or similar. Note that the following static strings are specific to the Joint Web Login service. Signing certificate for SAML messages:                          | SLO = Single Log Out  |
|                    | MIIDJDCCAgygAwIBAgIVAMAqC57ZiqOY9LvU7W7YjaZ2U8GtMA0GCSqGSIb3DQEB<br>CwUAMBkxFzAVBgNVBAMMDndlYmxvZ2luLnV1LnNlMB4XDTE2MDcxMDIwNDgxNloX                                                                                                    |                       |

| Step                  | Instruction                                                                                                    | Guidance and Examples                                                                                                    |
|-----------------------|----------------------------------------------------------------------------------------------------|----------------------------------------------------------------------------------------------------|
|                       | OiJ3wNKvx2hkOJqEs+p9ESI8IiNxjPyjdk5V9VlIl65W0WO1WfrT0qur5NhdZsl+nQPiHsyW3apD4+IJzI2nGQfeL4XO6MPUPVvn+7TiduFaCe+TXJQW                                                                                                    |                                                                                                    |
|                       | URLs for SAML messages:                                                                                                    |                                                                                                    |
|                       | SSO: HTTP POST: https://weblogin.uu.se/idp/profile/SAML2/POST/SSO                                                                                                    |                                                                                                    |
|                       | HTTP Redirect: https://weblogin.uu.se/idp/profile/SAML2/Redirect/SSO                                                                                                    |                                                                                                    |
|                       | SLO:<br>HTTP POST: https://weblogin.uu.se/idp/profile/SAML2/POST/SLO                                                                                                    |                                                                                                    |
|                       | HTTP Redirect: https://weblogin.uu.se/idp/profile/SAML2/Redirect/SLO                                                                                                    |                                                                                                    |
|                       | Which variant of URL should be used depends on what your SP supports, but HTTP POST is most common.                                                                                                    |                                                                                                    |
| 4                     | Add multifactor authentication (MFA)                                                                                                    | See e.g.                                                                                                    |
| If MFA is<br>required | <ul> <li>The Joint Web Login service currently supports multifactor authentication according to two different standards:</li> <li>FIDO U2F, with Yubico YubiKey USB keys issued and managed by Uppsala University. These are linked to the user in Uppsala University's AKKA authorisation system according to specific procedures.</li> </ul> | How do I actually use the REFEDS MFA Profile to request MFA?, Requiring Multi-Factor Authentication, Configure a Service Provider for Two-Factor Authentication and Multi-Factor Access for further information and SP configuration examples. |
|                       | <ul> <li><u>TOTP</u>, using an app in their smart phone or tablet to obtain time-based<br/>one-time codes. Users activate the possibility of using TOTP themselves<br/>on the <u>account website</u>.</li> </ul>                                                                                                    | For FIDO U2F, the authentication class (AuthnContextClassRef) is called: https://refeds.org/profile/mfa                                                                                                    |
|                       | It is normally the SP of the service who should indicate that multifactor authentication is required and with which technology.                                                                                                    | For TOTP, the authentication class (AuthnContextClassRef) is called:                                                                                                    |

| Step | Instruction                                                                                                    | Guidance and Examples                                |
|------|----------------------------------------------------------------------------------------------------|------------------------------------------------------|
|      | <ul> <li>that the SP of the service only indicates one preferred technology for multifactor authentication in login requests! The Joint Web Login service currently has no way of knowing which technology/technologies are supported for a given user.</li> </ul>                                                                                                    | urn:oasis:names:tc:SAML:2.0:ac:classes:TimeSyncToken |
|      | <ul> <li>that the SP of the service verifies that multifactor authentication was<br/>performed and with the correct technology! See require<br/>authnContextClassRef in the examples.</li> </ul>                                                                                                    |                                                      |
|      | <ul> <li>that the SP of the service prevents manipulation of login requests so that the multifactor authentication requirement cannot be circumvented! Turn on signing of login requests in the SP of the service and add <spssodescriptor authnrequestssigned="true"> to the service metadata. The Joint Web Login service will then require all login requests to be signed by the SP of the service.</spssodescriptor></li> </ul> |                                                      |

### 5 Metadata

| Step | Instruction                                                                                                    | Guidance and Examples                                                                                                    |
|------|----------------------------------------------------------------------------------------------------|----------------------------------------------------------------------------------------------------|
| 1    | Create metadata in XML format  The most fundamental part of this is purely technical details such as the unique ID of the service (entityID), keys (for signing and possibly encrypting SAML messages) and URLs (SAML endpoints).  In most cases, SP software can be used to generate this metadata. | Examples of metadata for <i>other</i> services can be found at <a href="https://metadata.swamid.se/">https://metadata.swamid.se/</a> .  Select any service and then Show XML or Download XML and look at the file with any suitable text viewer.  This may also be helpful to see if you seem to have "missed" anything in the metadata for your service compared to others. |

| Step       | Instruction                                                                                                    | Guidance and Examples                                                                                                    |
|------------|----------------------------------------------------------------------------------------------------|----------------------------------------------------------------------------------------------------|
|            | See the SP software documentation for details.                                                                                                    |                                                                                                    |
| 2          | Supplement with user information  Supplement with information displayed to the user at login, known as MDUI information. This may include formal requirements, use of the service and handling of personal data.                                                                                                    | See <u>SWAMID SAML WebSSO Technology Profile</u> (section 6.1.12–6.1.13 Metadata Extensions for Login and Discovery User Interface (MDUI) ) for formal requirements.  See <u>Service Provider Metadata Extensions for Login and Discovery User Interface (MDUI)</u> for examples  See <u>Service Provider Privacy Policy Template</u> for the appropriate template to use for the service usage and personal data handling page. |
| 3          | Supplement with contact information  Contact information is needed so that responsible persons can be reached.                                                                                                    | See <u>SWAMID SAML WebSSO Technology Profile</u> (section 6.1.21 Organization samt 6.1.22–6.1.27 ContactPerson) for formal requirements. See <u>Contact and Organization information for Service providers</u> for examples.                                                                                                    |
| 4<br>If DS | Supplement with special tag for DS  When selecting the higher education institution (DS), you must supplement the service metadata with a tag <discoveryresponse> inside the tag <spssodescriptor> and <extensions>.  This is a security feature to prevent arbitrary web</extensions></spssodescriptor></discoveryresponse> | See <u>Identity Provider Discovery Service Protocol and Profile</u> (section Use of Metadata), for information on this security feature.  See <u>Enabling OpenAthens Wayfinder: Shibboleth</u> for illustrative examples of how this configuration can be done.  See <u>Redirect to SSO Service at the IdP</u> for general information on how the web flow works when selecting the institution (DS).                            |
|            | pages from misusing institution selection and tricking the user after login. In principle, this controls which URL the user is allowed to be redirected to after login, and thus where the login information is allowed to be sent.                                                                                          |                                                                                                    |

| Step                                        | Instruction                                                                                                    | Guidance and Examples |
|---------------------------------------------|----------------------------------------------------------------------------------------------------|-----------------------|
| 5                                           | Specify NameID format                                                                                                    |                       |
| If SAML2<br>Persistent<br>NameID is<br>used | If the service uses <u>SAML2 Persistent NameID</u> for user ID transmission, the NameID format urn:oasis:names:tc:SAML:2.0:nameid-format:persistent must be specified in the service metadata or in the login request.                                                                                                    |                       |
|                                             | NOTE! It is very important that the NameID format urn:oasis:names:tc:SAML:1.1:nameid-format:unspecified is not listed as an available option in the service metadata. Otherwise, all NameID formats in the metadata will be ignored and the NameID may not be sent at all.                                                                   |                       |
|                                             | You need to let us know if the service needs the user's actual user ID (e.g. <a href="mailto:abcd1234@user.uu.se">abcd1234@user.uu.se</a> ) or the value of any other SAML attribute sent as <a href="mailto:SAML2 Persistent NameID">SAML2 Persistent NameID</a> . Otherwise, an anonymised version of the user ID will be sent by default. |                       |

#### 6 Publication of Metadata

| Step | Instruction                       | Further Information |
|------|-----------------------------------|---------------------|
| 1    | Verify metadata before publishing |                     |

| Step | Instruction                                                                                                    | Further Information                                       |
|------|----------------------------------------------------------------------------------------------------|-----------------------------------------------------------|
|      | Check that your SP and service metadata meet all the requirements in <a href="SWAMID SAML WebSSO">SWAMID SAML WebSSO</a> <a href="Technology Profile">Technology Profile</a> (section 6 Operational Requirements for Relying Parties).        |                                                           |
| 2    | Submit the service metadata to SWAMID for publication  Metadata should be published either in the SWAMID (IdP) metadata stream or in SWAMID and eduGAIN                                                                                       | For further information on the metadata tool and its use, |
|      | (DS).                                                                                                    | please contact <u>SWAMID</u> .                            |
|      | From January 2022 onwards, this is something you normally do yourself (see <u>blog post</u> ) via the SWAMID <u>metadata tool</u> .                                                                                                    |                                                           |
|      | Metadata tool login is done <a href="here">here</a> with an account from any organisation connected to <a href="SeamlessAccess">SeamlessAccess</a> via <a href="eduGAIN">eduGAIN</a> .                                                        |                                                           |
|      | <b>NOTE!</b> When requesting publication of metadata from within the metadata tool, an email will be sent which must be manually forwarded to <a href="SWAMID Operations">SWAMID Operations</a> in order for the publication to be performed. |                                                           |
| 3    | Done! Your service is now ready to use the Joint Web Login service                                                                                                    |                                                           |
|      | <b>NOTE!</b> It is not until the metadata is published (plus a certain time delay, up to 8 hours) that Joint Web Login is aware of your service and can be used to log in to it.                                                              |                                                           |

If you have any questions, please contact IT Support and ask to be put in touch with the operators of the Joint Web Login service.